# Examcollection

<http://www.ipass4sure.com/examcollection.htm>

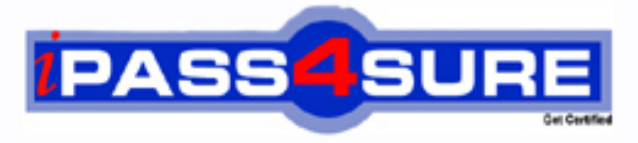

http://www.ipass4sure.com

# **70-683**

**Microsoft** TS: Windows 7, Preinstalling for OEMs

**http://www.ipass4sure.com/exams.asp?examcode=70-683**

**The 70-683 practice exam is written and formatted by Certified Senior IT Professionals working in today's prospering companies and data centers all over the world! The 70-683 Practice Test covers all the exam topics and objectives and will prepare you for success quickly and efficiently. The 70-683 exam is very challenging, but with our 70-683 questions and answers practice exam, you can feel confident in obtaining your success on the 70-683 exam on your FIRST TRY!**

**Microsoft 70-683 Exam Features**

- **Detailed questions and answers for 70-683 exam**
- **Try a demo before buying any Microsoft exam**
- **70-683 questions and answers, updated regularly**
- **Verified 70-683 answers by Experts and bear almost 100% accuracy**
- **70-683 tested and verified before publishing**
- **70-683 examcollection vce questions with exhibits**
- **70-683 same questions as real exam with multiple choice options**

**Acquiring Microsoft certifications are becoming a huge task in the field of I.T. More over these exams like 70-683 exam are now continuously updating and accepting this challenge is itself a task. This 70-683 test is an important part of Microsoft certifications. We have the resources to prepare you for this. The 70-683 exam is essential and core part of Microsoft certifications and once you clear the exam you will be able to solve the real life problems yourself.Want to take advantage of the Real 70-683 Test and save time and money while developing your skills to pass your Microsoft 70-683 Exam? Let us help you climb that ladder of success and pass your 70-683 now!**

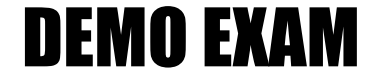

### For Full Version visit

<http://www.ipass4sure.com/allexams.asp>

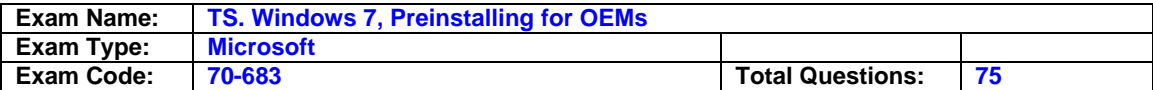

#### **Question: 1**

You have a Windows 7 image. You mount the image, add additional files to the image, and then successfully unmount the image. You notice that the additional files are not in the image. You need to ensure that the additional files are saved in the image. What should you do?

- A. Run imagex.exe and specify the /mount parameter.
- B. Run imagex.exe and specify the /commit parameter.
- C. Run dism.exe and specify the /scratchdir parameter.
- D. Run dism.exe and specify the /cleanup-wim parameter.

#### **Answer: B**

#### **Question: 2**

You are preparing a Windows 7 image. You install several out-of-box drivers. You plan to generalize the image, and then deploy the image to computers that have the exact same hardware as the reference computer. You need to ensure that when the image is deployed, that hardware devices are not re-detected during the specialize configuration pass. What should you do before you generalize the computer?

- A. Set the driverpaths value in the oobe.xml file.
- B. Set the driverpaths value in the unattend. Xml file.
- C. Set the persistalldeviceinstalls value in the oobe.xml file.
- D. Set the persistalldeviceinstalls value in the Unattend. xml file.

#### **Answer: D**

#### **Question: 3**

You prepare a Windows 7 image. You need to ensure that the system clock is automatically set to the Central Time (UTC -6:00) time zone when the image is deployeD. Your solution must prevent time zone customizations during Windows Welcome. What should you do?

- A. On the reference computer, modify the time zone. Generalize and capture the image.
- B. Generalize and capture the image. Create an oobe.xml file that specifies the time zone.
- C. Generalize and capture the image. Create a winpeshl.ini file that specifies the time zone.
- D. On the reference computer, run dism.exe and specify the /set-timezone parameter. Generalize and capture the image.

#### **Answer: B**

#### **Question: 4**

You deploy a generalized image of Windows 7 to a computer. You start the computer in audit mode. You need to ensure that Windows Welcome runs when you restart the computer. What should you do?

- A. Start the computer, and then press f12.
- B. Start the computer, and then press ctrl+shift+f3.
- C. Run sysprep.exe and specify the /oobe parameter.
- D. Run dism.exe and specify the /cleanup-image parameter.

#### **Answer: C**

#### **Question: 5**

You mount a Windows 7 image. You need to add a text file to the image. Which tool should you use?

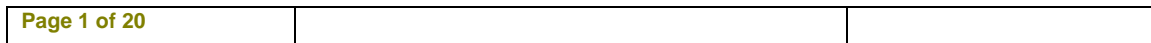

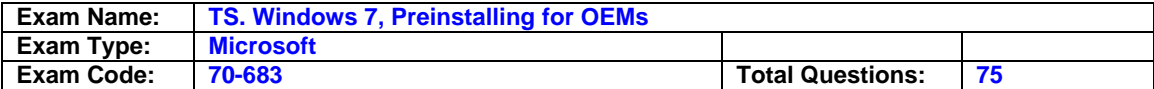

- A. Dism.exe
- B. Imagex.exe
- C. Windows explorer
- D. Windows system image manager

#### **Answer: C**

#### **Question: 6**

You deploy a generalized image on a computer. You need to start Windows 7 on the computer. Your solution must prevent Windows Welcome from completing. What should you do?

- A. Start the computer, and then press SHIFT+F10.
- B. Start the computer, and then press CTRL+SHIFT+F3.
- C. Start the computer from the Windows 7 installation media, and then select Repair computer.
- D. Start the computer from Windows PE, and then run Dism.exe and specify the /add-package parameter.

#### **Answer: B**

#### **Question: 7**

You attempt to capture an image to a Windows Deployment Services (WDS) server as shown in the exhibit. (Click the Exhibit button.) You need to capture the image to the WDS server. What should you do?

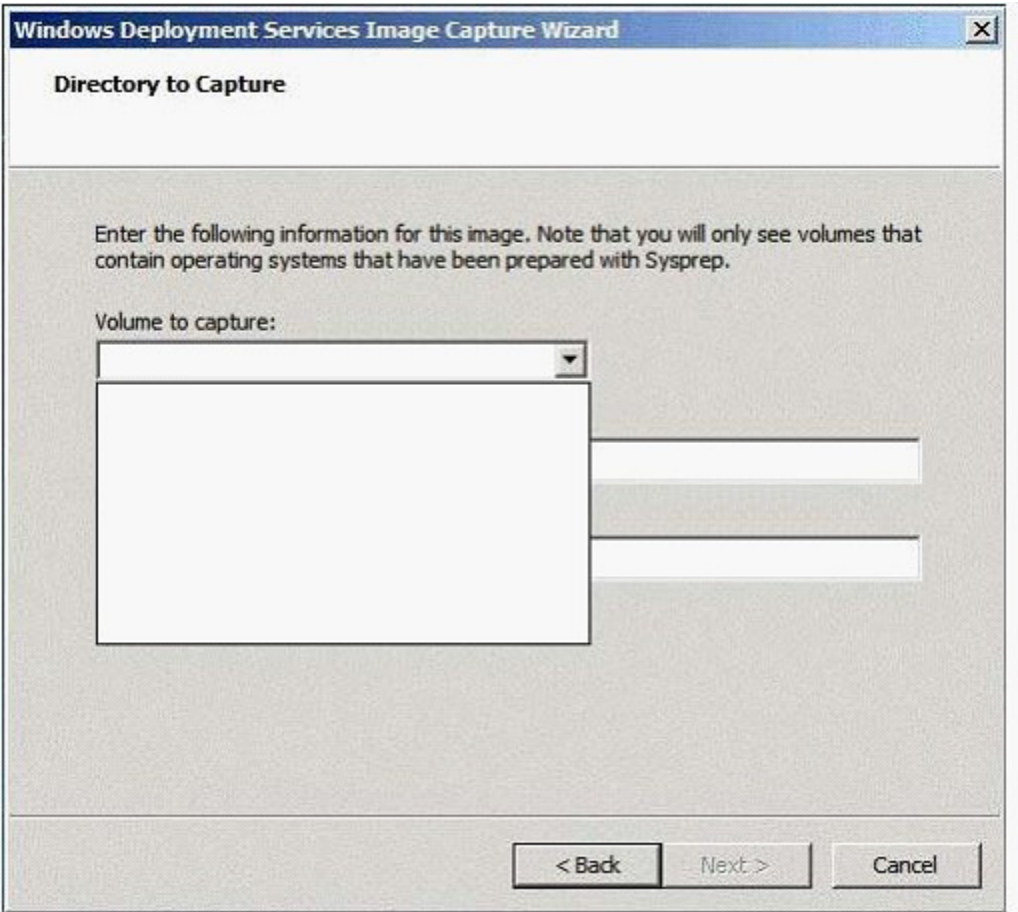

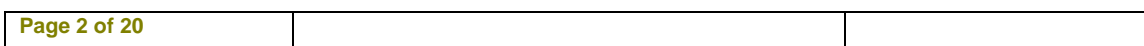

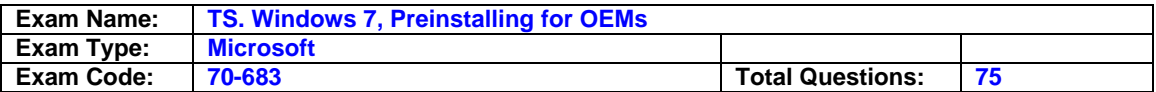

- A. Start the reference computer from windows preinstallation environment (windows pe), and then run sysprep.exe /audit. Restart the computer by using pre-boot execution environment (pxe).
- B. Start the reference computer from windows preinstallation environment (windows pe), and then run sysprep.exe /generalize. Restart the computer by using pre-boot execution environment (pxe).
- C. Start windows 7 on the reference computer, and then run sysprep.exe /audit. Restart the computer by using pre-boot execution environment (pxe).
- D. Start windows 7 on the reference computer, and then run sysprep.exe /generalize. Restart the computer by using pre-boot execution Environment (PXE).

#### **Answer: D**

#### **Question: 8**

You have a computer that runs Windows 7. You start a capture of the computer to an image and get the following error message: The process cannot access the file because it is being used by another process. You need to create an image of the computer. What should you do before you capture the image?

- A. Disable the paging file.
- B. Stop the windows search service.
- C. Start the command prompt by using elevated privileges.
- D. Start the computer by using Windows Preinstallation Environment (Windows PE).

#### **Answer: D**

#### **Question: 9**

You have a Windows Image (WIM) file named Image.wim that contains a Windows 7 image. The default compression settings were used when creating the WIM file. You create a new image. You need to ensure that both images are stored by using maximum compression. What should you do?

- A. Append the new image to image.wim.
- B. Export the existing image, and then append the new image to image.wim.
- C. Run compact.exe and specify the /c parameter. Run dism.exe and specify the /remount-wim parameter.
- D. Run imagex.exe and specify the /mountrw parameter. Run dism.exe and specify the /cleanupwim parameter.

#### **Answer: B**

#### **Question: 10**

You have Windows Image (WIM) file that contains an image of Windows 7. You plan to deploy the image to computers that have a third-party hardware component. The device driver for the hardware component can only be installed by using an executable provided by the hardware vendor. You need to ensure that the device driver is installed when you deploy the image. What should you do first?

- A. On a reference computer, run drvload. Exe.
- B. On a reference computer, run imagex.exe and specify the /apply parameter.
- C. On a technicians computer, run imagex.exe and specify the /mount parameter.
- D. On a technicians computer, run Dism.exe and specify the /add-driver parameter.

#### **Answer: B**

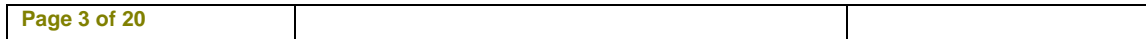

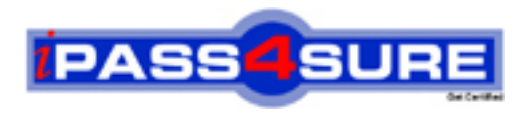

## **Pass4sure Certification Exam Features;**

- Pass4 sure offers over 2500 Certification exams for professionals.
- More than **98,800** Satisfied Customers Worldwide.
- Average **99.8%** Success Rate.
- Over **120** Global Certification Vendors Covered.
- Services of Professional & Certified Experts available via support.
- Free 90 days updates to match real exam scenarios.
- Instant Download Access! No Setup required.
- Price as low as \$19, which is 80% more cost effective than others.
- Verified answers researched by industry experts.
- Study Material **updated** on regular basis.
- Questions / Answers are downloadable in **PDF** format.
- Mobile Device Supported (Android, iPhone, iPod, iPad)
- No authorization code required to open exam.
- **Portable** anywhere.
- *Guaranteed Success*.
- **Fast**, helpful support 24x7.

View list of All certification exams offered; http://www.ipass4sure[.com/allexams.as](http://www.ipass4sure.com/allexams.asp)p

View list of All Study Guides (SG); http://www.ipass4sure[.com/study-guides.asp](http://www.ipass4sure.com/study-guides.asp)

View list of All Audio Exams (AE); http://www.ipass4sure[.com/audio-exams.asp](http://www.ipass4sure.com/audio-exams.asp)

Download Any Certication Exam DEMO. http://www.ipass4sure[.com/samples.asp](http://www.ipass4sure.com/samples.asp)

To purchase Full version of exam click below; [http://www.](http://www.ipass4sure.com/allexams.asp)ipass4sure.com/allexams.asp

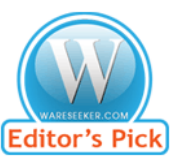

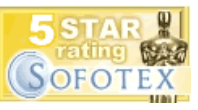

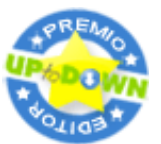

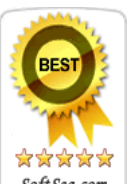

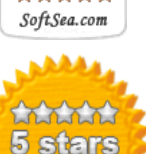

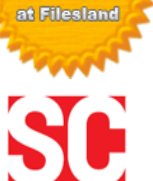

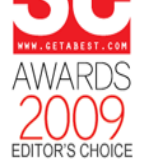

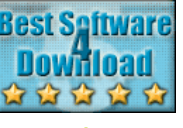

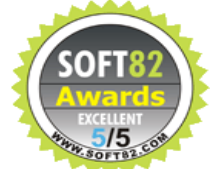

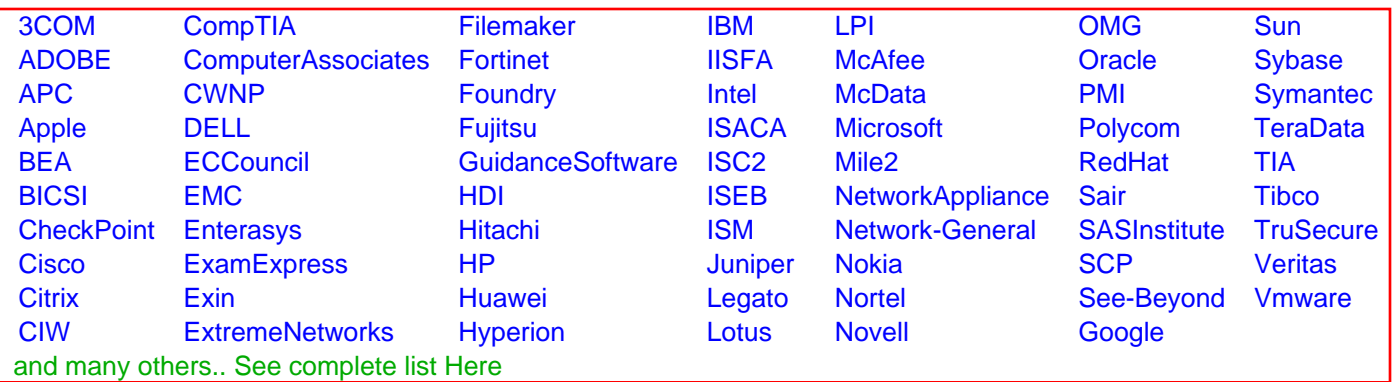

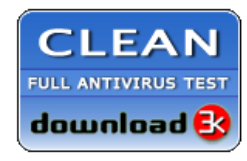

**Editor's Review EXCELLENT** 含含含含 SOFTPEDIA<sup>®</sup>

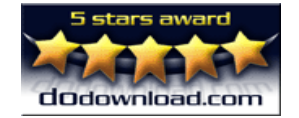

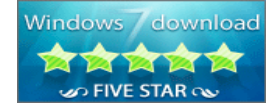

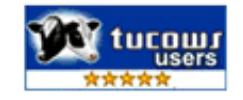